# **Transcribing Bradshaw's 1906** timetable

#### **Version 4**

**June 2017** 

### **Contents**

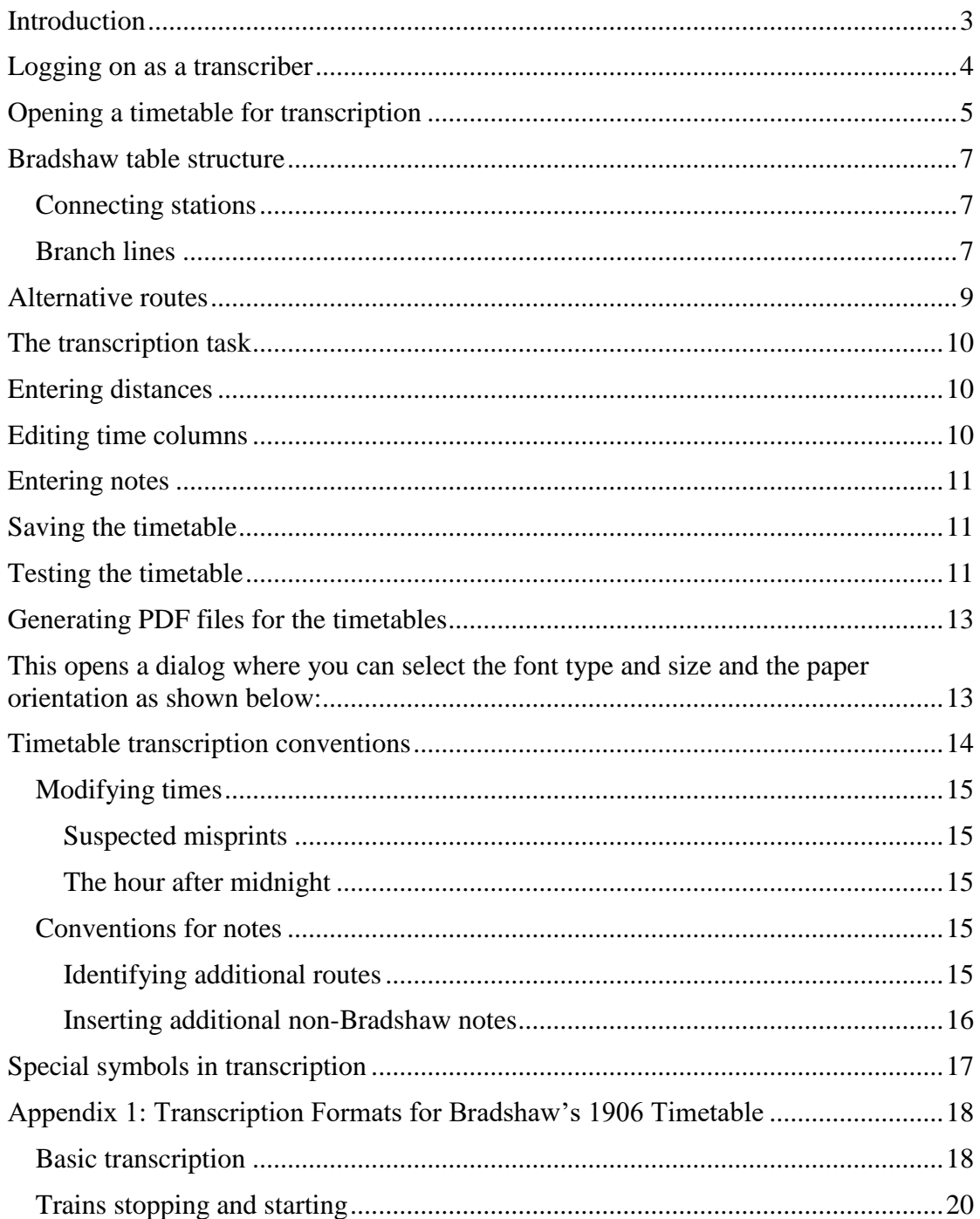

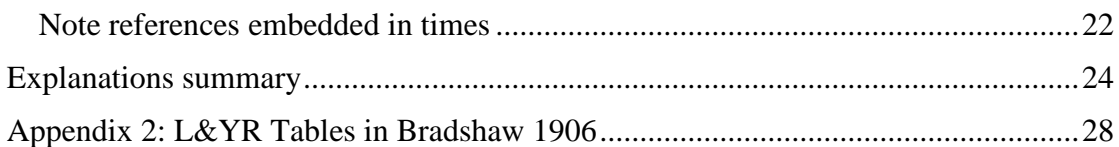

## <span id="page-2-0"></span>**Introduction**

The Lancashire and Yorkshire Railway covers the following the pages in Bradshaw 1906:

pages 333, 448, 456, 632 - 687.

These pages have been prepared for transcription by doing the following:

- images of each of the pages has been created from the Bradshaw 1906 PDF available on-line.
- ScenarioBuilder has been used to create timetable files ready to hold the transcriptions. This process has guaranteed that the station names correspond to those on the associated animation map
- the first couple of time columns in the timetable files have been filled in to test the correct working of the timetable animation

There are many tables. The Up and Down trains and Week day and Sunday trains are given separate transcription tables.

## <span id="page-3-0"></span>**Logging on as a transcriber**

If you volunteer to join in the transcription of the Lancashire & Yorkshire Railway pages of Bradshaw 1906, you will be given an account with a user name and password.

Use these to log at the web page:

<http://www.tempmod.com/bradshaw1906/transcriber/>

#### shown in [Figure 1](#page-3-1) below:

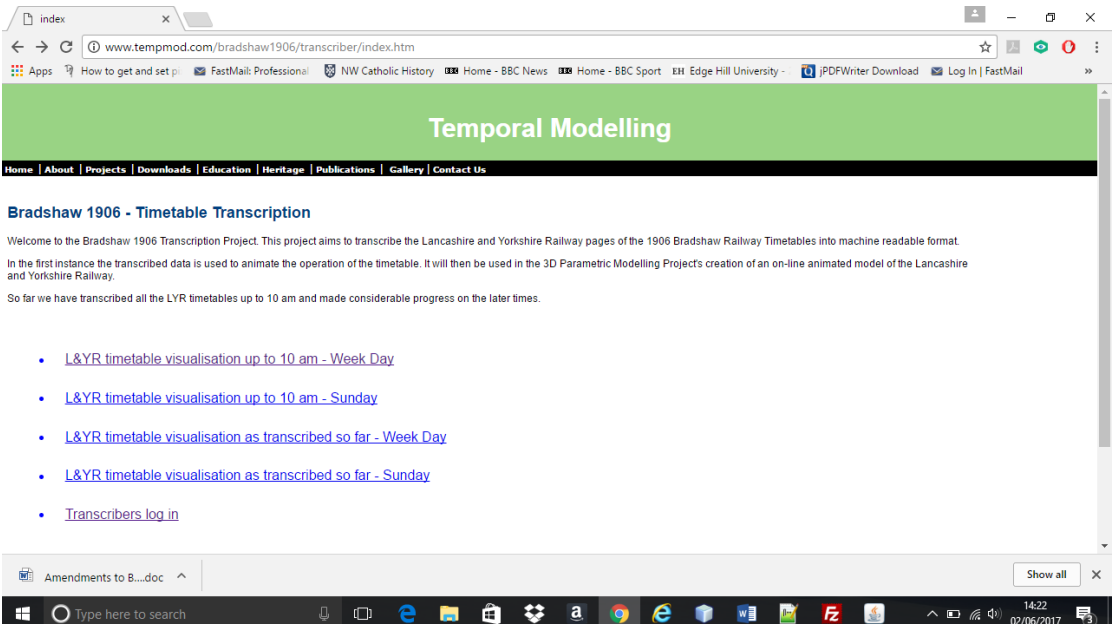

#### <span id="page-3-1"></span>**Figure 1: Transcriber log in screen**

Click on **Transcribers log in** and enter your user name and password as directed.

You will then see the following page in [Figure 2:](#page-3-2)

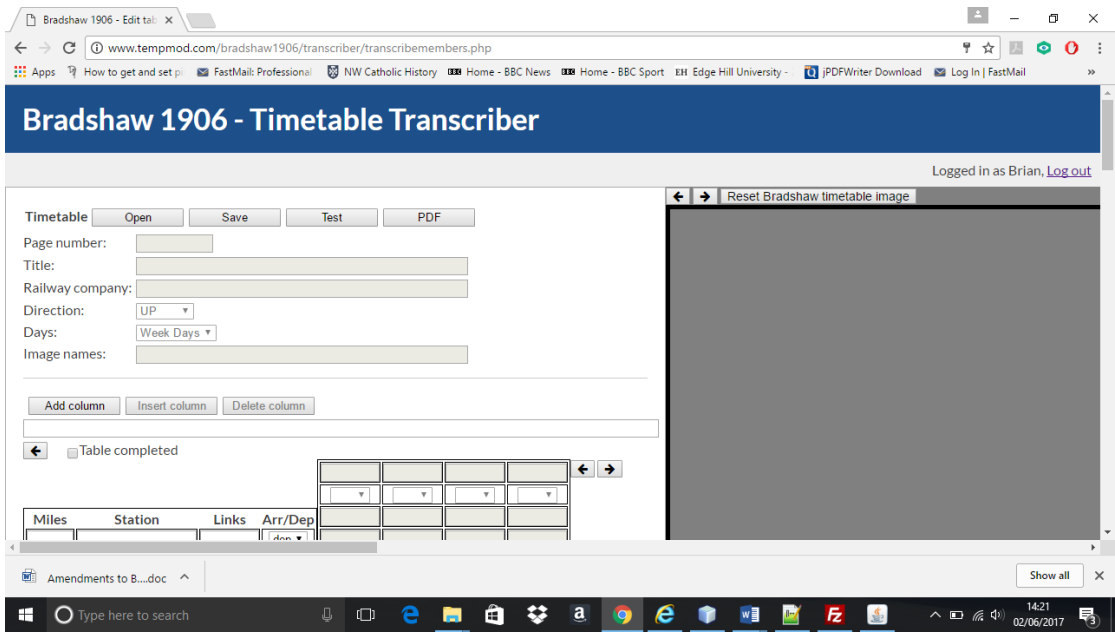

#### <span id="page-3-2"></span>**Figure 2: Opening the transcription page**

Note that you can **log out** by clicking on the link at top right.

# <span id="page-4-0"></span>**Opening a timetable for transcription**

Click on the **Open** button. This reveals the list of timetables that have been designated to you as shown below in [Figure 3](#page-4-1)

# **Bradshaw 1906 - Timetable Transcriber**

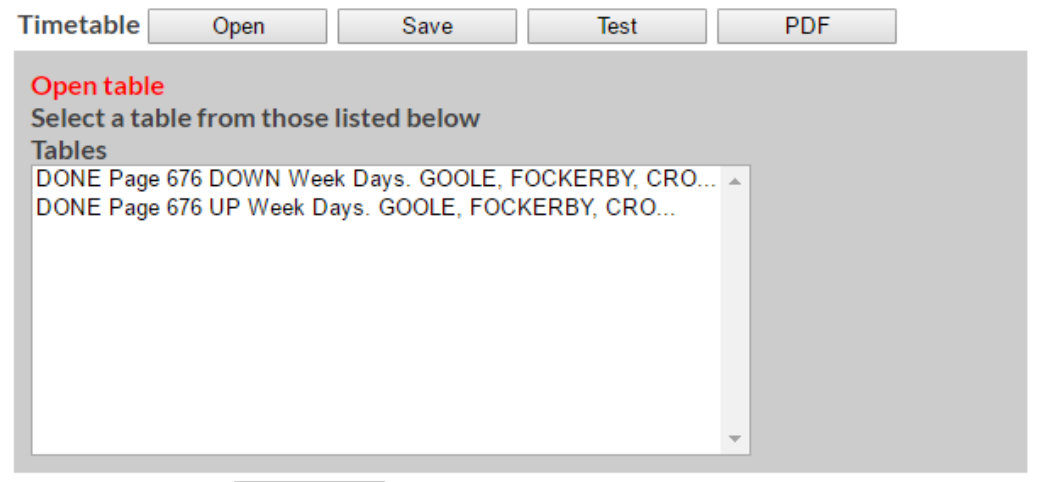

#### <span id="page-4-1"></span>**Figure 3: Opening a timetable**

Click on the one you want to edit. This opens the selected timetable as shown below in [Figure 4:](#page-4-2)

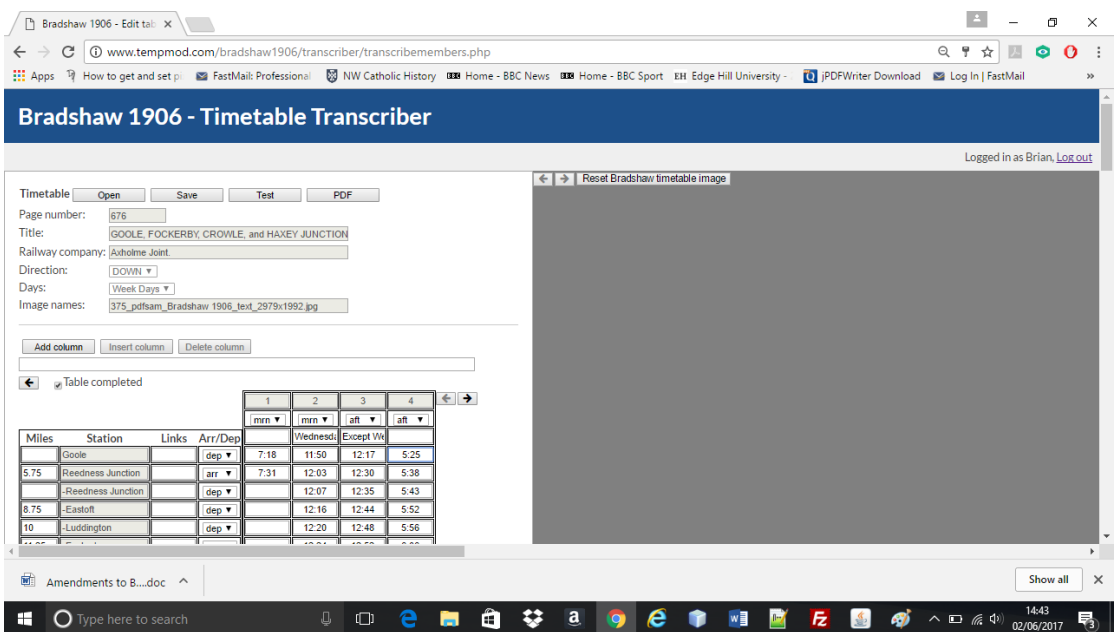

<span id="page-4-2"></span>**Figure 4: An open timetable**

The left hand side is the form where you edit the table. The right hand side is where the images of the Bradshaw timetable and, later, the animation of the timetable, are shown. Click on the **Reset Bradshaw timetable image** button to show the first of the pages associated with this timetable as shown below in [Figure 5.](#page-5-0) Use the arrow keys

next to the **Reset Bradshaw timetable image** button to step through other images that may be associated with this timetable. These arrow buttons are enabled/disabled as they reach the beginning or end of the collection of images for the selected timetable.

You can use the left mouse button to drag around the Bradshaw image to view its different parts.

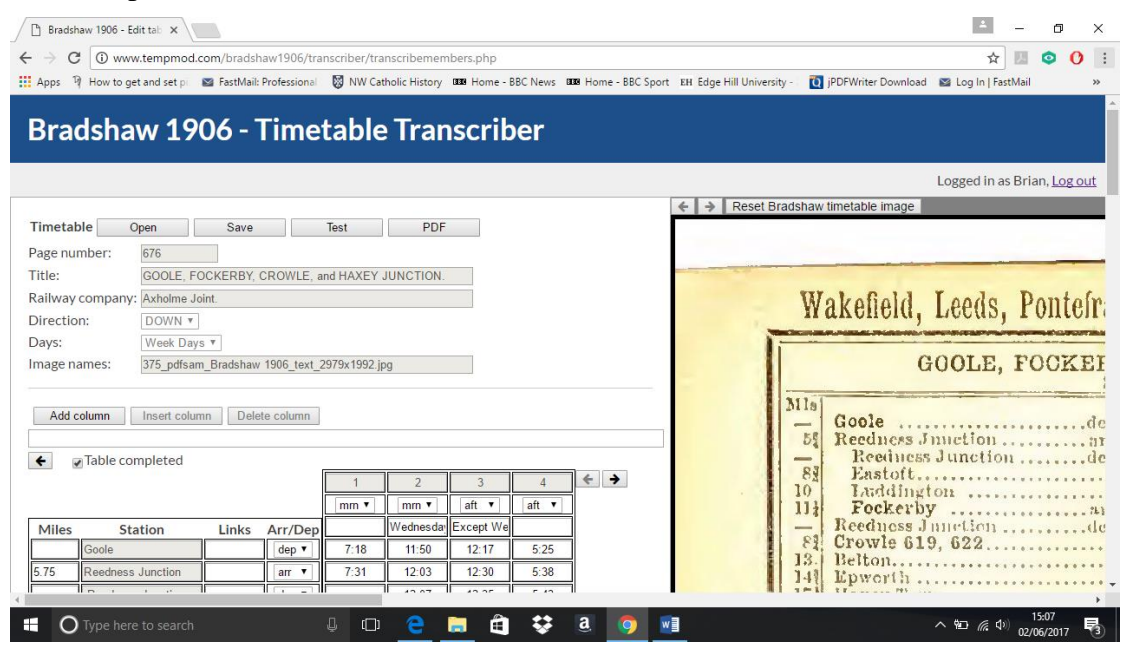

<span id="page-5-0"></span>**Figure 5: Bradshaw page image shown**

Some of the fields in the form on the left are disabled since the information has already been entered into those when the timetable file was first created.

### <span id="page-6-0"></span>**Bradshaw table structure**

Bradshaw's guide is split into a large number of route tables. Each route generally consists of a sequence of stations but these may be interleaved with additional station names. These are summarised in the following examples:

### <span id="page-6-1"></span>*Connecting stations*

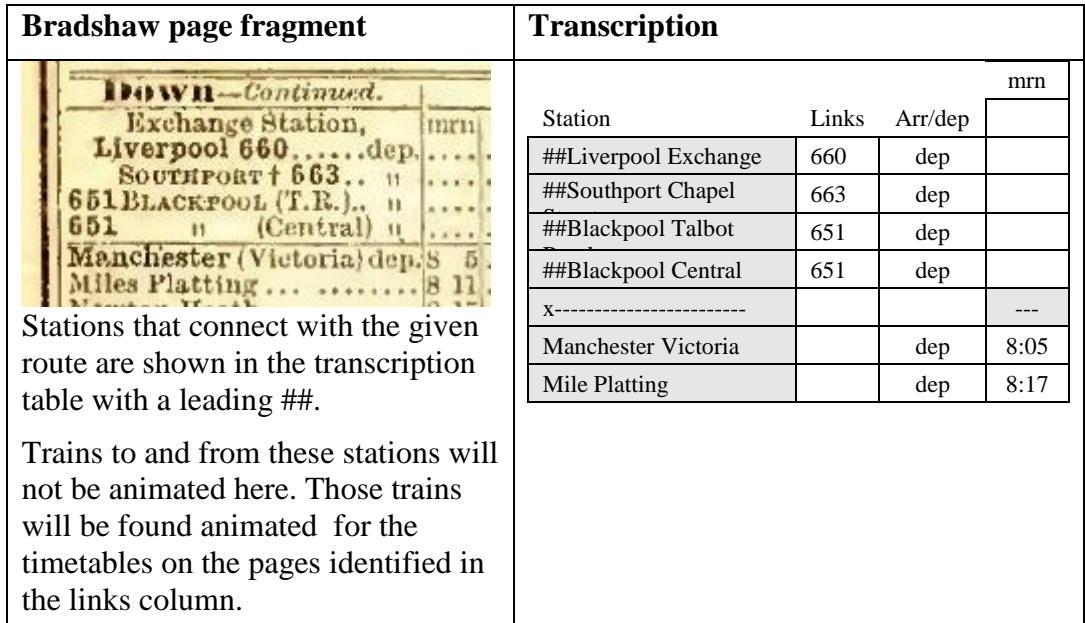

### <span id="page-6-2"></span>*Branch lines*

![](_page_6_Picture_270.jpeg)

![](_page_7_Picture_166.jpeg)

More information on transcription formats for Bradshaw's 1906 Timetable can be found in Appendix 1 on page [18.](#page-17-0)

### <span id="page-8-0"></span>**Alternative routes**

![](_page_8_Picture_203.jpeg)

The original L & YR route between Manchester and Wigan and on to Southport and Liverpool ran through Bolton. In 1888, the L & YR opened a faster route from Windsor Bridge Junction and Crows Nest Junction near Hindley. Trains from Manchester to Wigan went via both routes.

![](_page_8_Picture_204.jpeg)

**Transcription** 

![](_page_8_Figure_4.jpeg)

In the transcription we show alternative routes by preceding the first route station names with "<" and the second route station names with ">".

Transcribing Bradshaw 1906 v4 02June2017.doc 9

# <span id="page-9-0"></span>**The transcription task**

The transcriber's job is to:

- enter the distances in the **Miles** column
- enter the remaining time columns to the right of those already present
- enter the notes in the **Notes** table

# <span id="page-9-1"></span>**Entering distances**

Only enter the actual distances. Do not add any headings at this stage such as *Miles from Ormskirk*.

Write distances as decimals e.g. 2½ becomes 2.5 miles. 2¼ becomes 2.25, 2¾ becomes 2.75.

The distances are not currently used in the checking and animation but transcribing them makes them available for doing so in the future.

# <span id="page-9-2"></span>**Editing time columns**

This is the main transcription task.

There are buttons to

- **Add column** (at the right hand end of the table)
- **Insert column** (at the column where the cursor is currently placed)
- **Delete column** (the column where the cursor is currently placed)

Up to four columns are visible at a time. You can scroll through the columns left and right using the arrow buttons at the top right of the table.

Having added a new column you populate it from the Bradshaw image by taking the following steps:

- select *mrn* or *aft* in the selection box at the top of the column as read from the Bradshaw image.
- add any notes that appear in the column in the next cell down. Note that the selected cell is echoed in a long box underneath the Add, Insert and Delete column buttons. This mimics the feature in Microsoft Excel spreadsheets that enables a long piece of text in a spreadsheet cell to be seen clearly.
- if there is more than one note in a column then terminate the previous note with a full stop and type the next note after that full stop.
- add the time values. Note that:
	- o in the transcription we use ':' between the hours and minutes values unlike Bradshaw's original which just uses spaces.
	- o put in the leading 0 for minutes less than 10

for example Bradshaw's 9 1 becomes 9:01.

Bradshaw is famous for his weird and wonderful ways of writing out the time table. Below are our rules for coping with those ways.

# <span id="page-10-0"></span>**Entering notes**

Notes are usually identified with lower case letters. However, other symbols may be used such as upper case letters, asterixes, etc. These are summarised in the timetable transcription conventions section. Enter these in the **Notes** table underneath the timetable.

# <span id="page-10-1"></span>**Saving the timetable**

Save your edits by clicking on the **Save** button and then the **OK** button..

## <span id="page-10-2"></span>**Testing the timetable**

We can check the transcription for errors by clicking on the **Test** button. This reports errors such shown below in [Figure 6](#page-10-3) :

![](_page_10_Picture_6.jpeg)

#### <span id="page-10-3"></span>**Figure 6: Error detected in transcribed time.**

If the check is successful then you will see this:

![](_page_10_Picture_98.jpeg)

#### **Figure 7: A successful test**

We can visualise the timetable in an animation. To do so, click on the **Yes** button.

The animation appears on the right hand side an image of the railway map centred on the first station in the timetable you are editing as shown in [Figure 8](#page-11-0)

| Bradshaw 1906 - Edit table X<br>$\mathbf{C}$   127.0.0.1:4001/bradshaw1906/transcriber/transcribemembers.php |                                             |                                      |              |                   | $\sim$ $\sim$ $\sim$<br>95<br>$\circ$ =                              |
|----------------------------------------------------------------------------------------------------|---------------------------------------------|--------------------------------------|--------------|-------------------|----------------------------------------------------------------------|
| <b>Bradshaw 1906 - Timetable Transcriber</b>                                                                 |                                             |                                      |              |                   |                                                                      |
|                                                                                                    |                                             |                                      |              |                   | Logged in as Brian, Log out                                          |
|                                                                                                    |                                             |                                      |              |                   | Show Bradshaw image Select day of week: Friday<br>$\pmb{\mathrm{v}}$ |
| Timetable<br>PDF<br>Open<br>Save<br>Test                                                                     |                                             |                                      |              |                   | Animation speed: 240                                                 |
| Page number:<br>643                                                                                          |                                             |                                      |              |                   |                                                                      |
| PENISTONE, CLAYTON WEST, HUDDERSFIELD, and BRADF<br>Title:                                                   |                                             |                                      |              |                   |                                                                      |
| Railway company: Lancashire and Yorkshire.                                                                   |                                             |                                      |              |                   | Current Time: Fri 15 Jun 1906 12:01:00:00 am                         |
| Direction:<br>DOWN <b>v</b>                                                                                  |                                             |                                      |              |                   |                                                                      |
| Days:<br>Week Days v                                                                                         |                                             |                                      |              |                   |                                                                      |
| Image names:                                                                                                 | 358 pdfsam Bradshaw 1906 text 1925x2946.jpg |                                      |              |                   |                                                                      |
|                                                                                                    |                                             |                                      |              |                   |                                                                      |
| Add column<br>Insert column                                                                                  | Delete column                               |                                      |              |                   |                                                                      |
|                                                                                                    |                                             |                                      |              |                   |                                                                      |
| Table completed<br>$\ddot{\phantom{1}}$                                                                      |                                             |                                      |              |                   |                                                                      |
|                                                                                                    |                                             | $mm$ <sup>*</sup><br>mm <sup>*</sup> | mm *         | $\leftrightarrow$ |                                                                      |
| Miles<br><b>Station</b>                                                                                      | Arr/Dep<br>Links                            |                                      | Via Mirfield |                   | Great Horte                                                          |
| Bradford Exchange                                                                                            | 544.542<br>dep v                            | 6:03                                 | 6:45         |                   |                                                                      |
| Bowling Junction                                                                                             | dep <b>v</b>                                |                                      | 6:50         |                   | Horton Park                                                          |
| Low Moor                                                                                                    | 642, 632<br>dep v                           | 6:11                                 | 6:56         |                   |                                                                      |
| Wyke and Norwood Gr 644                                                                                      | $dep$ $\star$                               | 6:15                                 |              |                   |                                                                      |
| <b>Bailiff Bridge</b>                                                                                        | $dep$ $\star$                               | 6:18                                 |              |                   |                                                                      |
| Clifton Road, Brighous                                                                                       | dep $\blacktriangledown$                    | 6:22                                 |              |                   |                                                                      |

<span id="page-11-0"></span>**Figure 8: Visualising the timetable**

The mouse wheel or A and Z keys can be used to zoom in and out. The left mouse button down can be used to pan across the map. [Figure 9](#page-11-1) below shows the animation controls:

![](_page_11_Figure_3.jpeg)

#### <span id="page-11-1"></span>**Figure 9: Animation controls**

The animation, by default, runs at 240 times normal speed. It can be reduced to 1 times.

The day of the week is set using the **Select day of week** drop down list also shown in [Figure 9.](#page-11-1) If, for example, you are working on a Sunday timetable, you will be prompted to change the day of the week accordingly to make sure you can see the trains. Otherwise nothing will seem to move – which makes sense.

## <span id="page-12-0"></span>**Generating PDF files for the timetables**

As a demonstration of the usefulness of the transcribed tables, I have added the facility to generate a PDF version of the table.

This is done by clicking on the **PDF** button as shown below in [Figure 10](#page-12-2)

![](_page_12_Picture_77.jpeg)

<span id="page-12-2"></span><span id="page-12-1"></span>This opens a dialog where you can select the font type and size and the paper orientation as shown below:

![](_page_12_Picture_78.jpeg)

**Figure 11: Customising a PDF**

When you have selected the font and paper orientation, click on **Generate PDF**. This creates a link to the right of the **Generate PDF** button as shown below in [Figure 12:](#page-12-3)

![](_page_12_Picture_79.jpeg)

#### <span id="page-12-3"></span>**Figure 12: The link for the new PDF document**

If you click on this it downloads the PDF document to a new tab where it can be read, printed or saved.

# <span id="page-13-0"></span>**Timetable transcription conventions**

Straightforward example. Remember that the station names (and associated use of x-- and # symbols are already complete in the transcription tables) and hence those cells are disabled.

![](_page_13_Picture_239.jpeg)

![](_page_13_Picture_240.jpeg)

![](_page_14_Picture_160.jpeg)

### <span id="page-14-0"></span>*Modifying times*

### <span id="page-14-1"></span>**Suspected misprints**

If we suspect a time is a misprint and we want to ignore it we can comment it out by inserting '#' at the front of it e.g.

7i04

becomes

#7i04

### <span id="page-14-2"></span>**The hour after midnight**

If a column is headed *mrn* and the first time is in the first hour and so is given as 12:38 then change it to 00:38 to ensure it is not mistaken for 12:38 pm.

### <span id="page-14-3"></span>*Conventions for notes*

Notes appearing within a time column in a timetable are placed in the top cell.

If there are multiple notes within a column then they are all placed in that top cell, separated by full stops.

### <span id="page-14-4"></span>**Identifying additional routes**

Certain timetables identify additional routes as notes in the time column e.g. *Via Mirfield*.

We handle these by specifying a path for the additional route in square brackets after the note e.g.

*Via Mirfield* becomes:

*Via Mirfield [Low Moor; Mirfield; Huddersfield]*

The first and last stations in the list must be stations on the main route from which the alternative route is diverging. This enables the visualiser to link in the diversion with the main route.

If we are given stopping times at the intermediate stations on the alternative route, we can specify those with '=' signs as follows:

*Via Mirfield [Low Moor; Mirfield=10:15; Huddersfield]*

### <span id="page-15-0"></span>**Inserting additional non-Bradshaw notes**

Additional notes to those provided by Bradshaw need to be added to the transcription in order to resolve ambiguities when visualising the timetable. They can be added to the top of columns and in the Notes table by the transcriber in addition to those transcribed from Bradshaw e.g. an additional Via note to identify the route taken.

In order to distinguish these additional notes from those transcribed from Bradshaw, they must be preceded by !!

### **Multiple Via statements in notes**

The table on page 684 includes a Via Padiham note. In order to get certain trains to travel from Preston to Southport via Burscough, an extra Via statement is added by the transcriber (preceded by !!). The software is now able to handle these multiple diversions in a single trip. Thus:

Via Padiham [Rose Grove, Padiham, Blackburn].

#### becomes

Via Padiham [Rose Grove, Padiham, Blackburn]. !!Via Burscough Bridge [Preston, Burscough Bridge, Southport Chapel Street]

#### **Amending the note meanings in the Notes section**

Notes given in the Notes section at the bottom of the transcription page may be amended in two ways to aid the visualisation:

#### **Add extension starting with !! to a note**

These extensions supercede the original note transcribed from Bradshaw

e.g. Page 679 has the following note:

c From and to L. & N. W. Station at Wigan.

This indicates that a train departs from Wigan North Western instead of Wigan Wallgate. In order to make the visualisation code easier to write and maintain, a change of departure station is indicated by just giving the departure station name. We can do this by amending the note to:

c From and to L. & N. W. Station at Wigan. !!Wigan LNWR

In this case we identify the LNWR station in Wigan using the name used in the dynamic map of the LYR employed in the visualisations.

#### **Commenting out all or part of a note using #**

If a note is being misread by the visualiser then we can "comment out" the affect of the note by preceding it with "#"

### **Removing the affect of a time in a timetable**

We can remove the affect of a time by putting a '#' character in front of it in the transcription. We may want to do this, for example, to hide times on a different day from the main body of the timetable from the visualisation. We can also hide times in the main timetable and replace them with diversion times in a Via note.

### <span id="page-16-0"></span>**Special symbols in transcription**

Bradshaw uses a number of special typographical symbols that do not appear on normal keyboards to label notes. This table identifies how they should be transcribed into machine readable format.

Note that where symbols such as these and asterix are used in Bradshaw to abbreviate the name of a station, in transcription we give the full station name, removing the need for the symbol or its entry in the Notes table. In other circumstances we may use the symbol names as shown in the table below:

![](_page_16_Picture_93.jpeg)

# <span id="page-17-0"></span>**Appendix 1: Transcription Formats for Bradshaw's 1906 Timetable**

### <span id="page-17-1"></span>*Basic transcription*

Derived from original table from page 448

![](_page_17_Picture_211.jpeg)

Transcription:

![](_page_17_Picture_212.jpeg)

![](_page_18_Picture_125.jpeg)

Note that:

- times are in the format hour:min in 12hour time (using am and pm or mrn and aft and variations on these).
- **Note that, unlike Bradshaw, transcribed times use ':' between minutes and hours.**
- horizontal lines are used to mark sections giving connections to trains detailed on other pages. Those pages are found by following the links.
- we distinguish those stations not owned (exclusively or jointly) by the LYR. We do not visualise trains to those stations.

# <span id="page-19-0"></span>*Trains stopping and starting*

Derived from original from Page 448

![](_page_19_Picture_212.jpeg)

Transcription

![](_page_19_Picture_213.jpeg)

![](_page_20_Picture_87.jpeg)

Note that:

- trains terminating are shown by —— symbol followed by **Stop**
- trains can start up in same column as a terminating train**.** In visualisation these are treated as two separate trips.

# <span id="page-21-0"></span>*Note references embedded in times*

Page 448 image 256

![](_page_21_Picture_199.jpeg)

Note: s : Saturdays only

Transcription

![](_page_21_Picture_200.jpeg)

![](_page_22_Picture_68.jpeg)

**Notes** 

s Saturdays only

# <span id="page-23-0"></span>**Explanations summary**

![](_page_23_Picture_206.jpeg)

![](_page_24_Picture_249.jpeg)

![](_page_25_Picture_151.jpeg)

![](_page_26_Picture_206.jpeg)

12:3

1:18

2:40

2:47

3s15

3s22

3s26

Stations that provide connections for the trains in this table

Note reference s embedded in time 3:15

# **Appendix 2: L&YR Tables in Bradshaw 1906**

<span id="page-27-0"></span>![](_page_27_Picture_237.jpeg)

![](_page_28_Picture_278.jpeg)

![](_page_29_Picture_53.jpeg)